# NF15893 — ONGLET "HISTORIQUE DE FIDÉLISATION" POUR SUIVI DES MODIFICATIONS EN VERSION 7.05+

Disponible depuis la version 7.05.0.33337

Voir la carte de la fonctionnalité : [A classer](https://extranet.vega-info.fr/doc-polaris/PP58_—_A_classer#NF15893)

Dans la fiche clients, l'onglet Historique de fidélisation permet de suivre les modifications effectuées sur la carte de fidélité en version 7.05 et supérieures.

## Historique de fidélisation

L'historique de fidélisation affiche la liste des modifications fixes et relatives (en + ou en -) puis les valeurs actuelles de toutes les cartes de fidélité en fonction des conditions d'affichage et des conditions de compte. Les colonnes 'Nom', 'Prénom' et 'Raison sociale' permettent d'identifier le membre dans le cas d'une carte de fidélité 'Famille' (chef de famille et membres rattachés).

#### A savoir :

Attention, le programme ne liste que les modifications effectuées en version 7.05 et supérieures.

L'historique de fidélisation ne fonctionne pas avec les cartes à points flottants (n'affiche pas les points réels).

Informations présentées :

- Type de carte : nom de la carte de fidélité
- Heure de saisie en UTC
- Type : indique si la modification affichée est fixe ou relative (en + ou en -). Le type peut prendre les valeurs suivantes :
	- $\circ$  Modification fixe par la modification de carte :
		- Création du client
		- **Importation de référencier client**
		- Modification des valeurs de la carte de fidélité (Carte de fidélité > Modifier)
	- $\circ$  Modification relative :
		- Vente : les colonnes concernant la vente sont renseignées (date, magasin, caisse, débit ...). Il n'y a pas de type spécifique indiquant la RAZ de la carte de fidélité (Dans ce cas, valeur = valeur ajoutée par le débit - valeur soustraite sur la CF)
		- Modification massive client relative en + ou en (Analyses > Travaux sur listes ou filtres de clients > "Modification massive des clients")
	- o Modification relative sur débit annulé
		- Débit annulé et d'annulation : les colonnes concernant la vente sont renseignées (date, magasin, caisse, débit ...).

#### NF15893 — Onglet "Historique de fidélisation" pour suivi des modifications en version 7.05+ — version du 21/04/2021

○ Modification relative par fusion / Valeur avant fusion de client

- Fiche client fusionnée vers une autre fiche client (Clients > Fiche client > Onglet 'Membres' > "Fusion vers"). Une ligne avec le type 'Valeur avant fusion de client' indique les valeurs de la carte de fidélité avant la fusion. S'ils possèdent la même carte de fidélité, une fusion des comptes sera faite et les valeurs seront affichées sur la ligne de type 'Modification relative par fusion' .
- $\circ$  Modification fixe par le robot :
	- Modification massive des clients en initialisant les valeurs de la carte (Analyses > Travaux sur listes ou filtres de clients > "Modification massive des clients". Opérateur à appliquer sur les informations des cartes '=')
- Modification fixe par fusion de compte :
	- Fusion des comptes clients et membres (Modification client > Onglet 'Informations complémentaires' > Cocher "Utiliser le même compte pour les membres")
- $\circ$  Modification fixe par séparation de compte :
	- Séparation des comptes clients et membres (Modification client > Onglet 'Informations complémentaires' > Décocher "Utiliser le même compte pour les membres")
- o Modification fixe par passage de client à membre d'un autre client
	- Passage de 'Client' à 'Membre' d'un autre client (Clients > Fiche client > Onglet 'Membres' > "Membre de"). Il n'y a pas de fusion de compte dans ce cas. L'historique de fidélisation liste les opérations faites sur les 2 comptes et trace le passage de 'Client' à 'Membre'.
- o Modification fixe par passage de membre à client
	- Passage de 'Membre' à 'Client' (Clients > Fiche client > Onglet 'Membres' > "En client"). L'information est affichée sur la fiche du 'Membre' qui est passé en 'Client'.
- o Modification fixe par passage de membre à chef
	- Passage de 'Membre' à 'Chef' (Clients > Fiche client > Onglet 'Membres' > "Nommer chef"). L'information est affichée sur la fiche du 'Membre' qui est passé en 'Chef'
- Valeurs actuelles : valeurs actuelles sur la carte de fidélité
- Points, passage, Nb articles, C.A, montant cadeaux : valeurs de la carte de fidélité en fonction du type de carte. Les valeurs sont signées sur les lignes de type 'Modification relative'
- Date de la vente, Magasin, Caisse, Débit : renseignés s'il s'agit d'une vente
- Utilisateur : utilisateur ayant effectué l'opération (avec le code interne pour la NF525).
- Heure de modification : c'est le plus souvent l'heure de réplication
- Nom, Prénom : Nom et prénom du client principal ou du membre ayant effectué l'opération

### Droit utilisateur

### Droits utilisateurs de la rubrique "Fichier client"

- Système > gestion des utilisateurs ou groupes d'utilisateur > Modifier > Onglet "Droits"
- Le droit utilisateur est décoché par défaut .

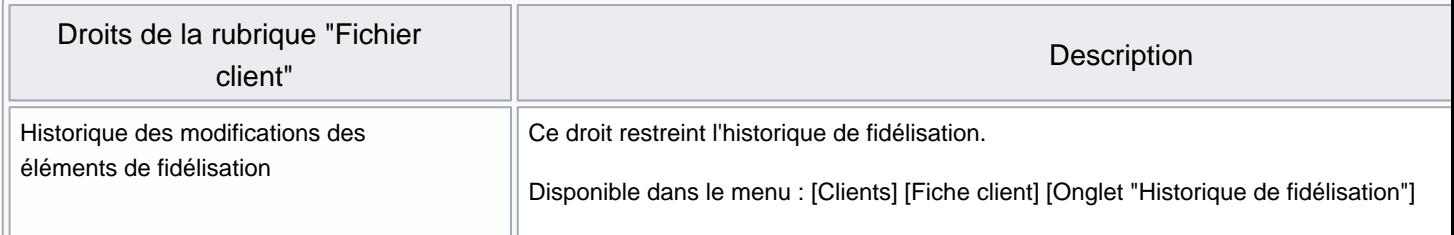